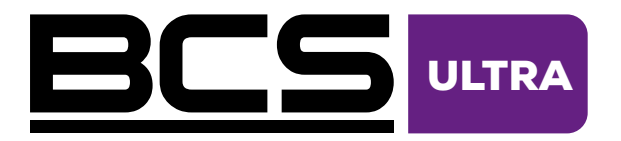

# Sieciowy rejestrator wideo Instrukcja instalacji

BCS-U-NVR0402-A-4K-4P BCS-U-NVR0802-A-4K-8P BCS-U-NVR1602-A-4K-8P

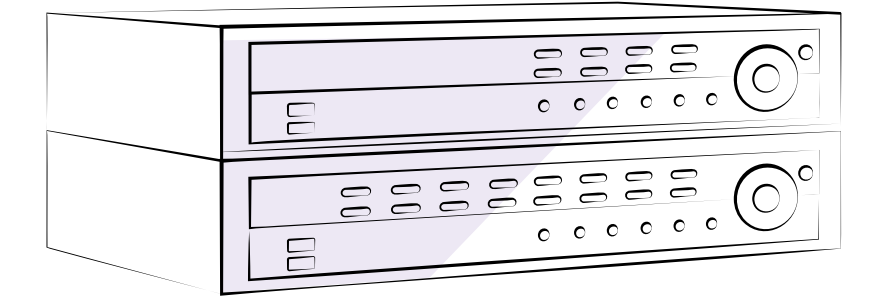

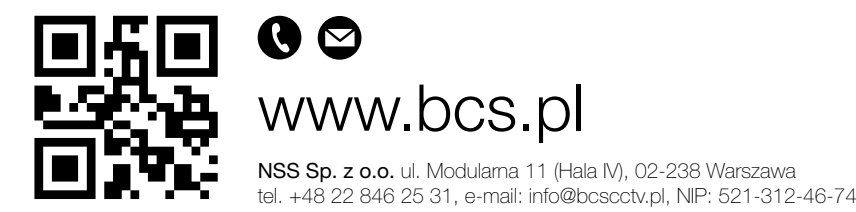

Copyright © NSS Sp. z o.o.

Copyright © NSS Sp. z o.o.

### <span id="page-2-0"></span>PRZED PRZECZYTANIEM NINIEJSZEJ INSTRUKCJI

Jest to podstawowa instrukcja instalacji oraz obsługi sieciowego rejestratora wideo BCS Ultra.

Użytkownicy, którzy korzystają z tego produktu po raz pierwszy, a także użytkownicy, którzy mają doświadczenie z podobnymi produktami, muszą uważnie przeczytać niniejszą instrukcję przed rozpoczęciem korzystania z produktu i przestrzegać zawartych w niej ostrzeżeń i środków ostrożności.

Ostrzeżenia i środki ostrożności zawarte w niniejszej instrukcji obsługi mają na celu promowanie prawidłowego użytkowania produktu, a tym samym zapobieganie wypadkom i uszkodzeniom mienia, i muszą być zawsze przestrzegane. Po przeczytaniu niniejszej instrukcji obsługi należy przechowywać ją w łatwo dostępnym miejscu w celu wykorzystania jej w przyszłości.

- Producent nie ponosi odpowiedzialności za jakiekolwiek uszkodzenia produktu wynikające z użycia nieautoryzowanych części i akcesoriów lub z nieprzestrzegania przez użytkownika zasad zawartych w niniejszej instrukcji.
	- Zaleca się, aby osoby, które korzystają z tego sieciowego rejestratora wideo po raz pierwszy lub nie są zaznajomione z jego obsługą, skorzystały z pomocy technicznej w zakresie instalacji i obsługi produktu.
	- Informacje zawarte w tym dokumencie są uważane za prawidłowe w dniu publikacji, nawet jeśli wyjaśnienia niektórych funkcji nie zostały uwzględnione. Producent nie ponosi odpowiedzialności za jakiekolwiek problemy wynikające z używania urządzenia. Informacje zawarte w niniejszej instrukcji mogą ulec zmianie bez powiadomienia. W celu odnotowania takich zmian mogą zostać wydane poprawki lub nowe wydania niniejszego dokumentu.
	- Jeśli konieczny jest demontaż produktu w celu rozszerzenia jego funkcjonalności lub naprawy, należy skontaktować się ze sprzedawcą i skorzystać z profesjonalnej pomocy.
	- Zarówno sprzedawcy, jak i użytkownicy powinni mieć świadomość, że ten produkt posiada certyfikat zgodności elektromagnetycznej do użytku komercyjnego. Jeśli produkt został sprzedany lub zakupiony w sposób nieświadomy, należy go wymienić na wersję przeznaczoną do użytku konsumenckiego.

### Symbole bezpieczeństwa

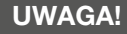

#### RYZYKO PORAŻENIA PRADEM ELEKTRYCZNYM NIE OTWIERAĆ

UWAGA! ABY ZMNIEJSZYĆ RYZYKO PORAŻENIA PRĄDEM, NIE ZDEJMOWAĆ POKRYWY PRZEDNIEJ (ANI TYLNEJ). WEWNĄTRZ NIE MA CZĘŚCI, KTÓRE MOGĄ BYĆ NAPRAWIANE PRZEZ UŻYTKOWNIKA. SERWISOWANIE NALEŻY POWIERZYĆ WYKWALIFIKOWANEMU PERSONELOWI.

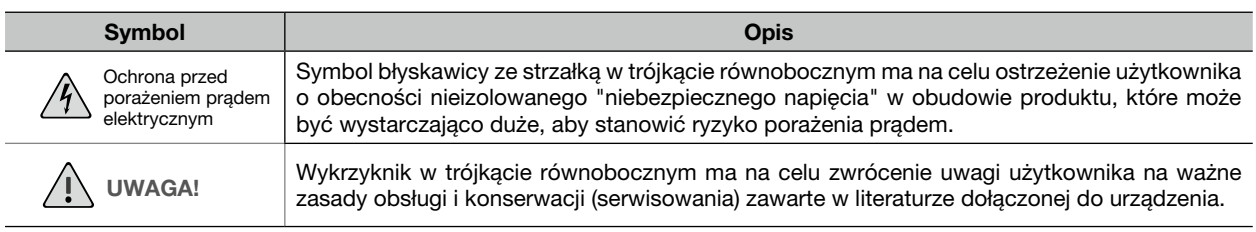

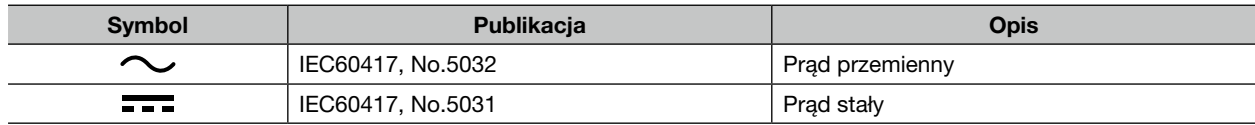

### <span id="page-3-0"></span>Środki ostrożności

#### WAŻNE ŚRODKI BEZPIECZEŃSTWA

#### 1. Przeczytaj instrukcje

 Przed uruchomieniem urządzenia należy zapoznać się z wszystkimi zasadami bezpieczeństwa oraz instrukcją obsługi.

### 2. Zachowaj instrukcję

 Instrukcja obsługi oraz zasady bezpieczeństwa powinny być przechowywane, w celu wykorzystania ich w przyszłości.

#### 3. Czyszczenie

 Przed czyszczeniem należy odłączyć urządzenie od gniazdka elektrycznego. Nie używaj płynnych środków czyszczących w sprayu. Do czyszczenia należy używać wilgotnej, miękkiej ściereczki.

#### 4. Przystawki

 Nigdy nie należy dodawać żadnych przystawek i/lub wyposażenia bez zgody producenta, ponieważ może to spowodować ryzyko pożaru, porażenia prądem elektrycznym lub innych obrażeń ciała,

#### 5. Woda i/lub wilgoć

Nie używaj tego urządzenia w pobliżu wody lub w kontakcie z wodą.

#### 6. Wentylacja

 Urządzenie należy umieszczać wyłącznie w pozycji poziomej. To urządzenie jest wyposażone w zasilacz impulsowy (SMPS), który może spowodować pożar lub porażenie prądem elektrycznym, jeśli przez otwory wentylacyjne z boku urządzenia zostaną włożone jakiekolwiek przedmioty.

### 7. Umiejscowienie i akcesoria

 Nie należy umieszczać urządzenia na ścianie lub suficie, który nie jest wystarczająco mocny, aby utrzymać kamerę. Urządzenie może spaść, powodując poważne obrażenia dziecka lub osoby dorosłej oraz poważne uszkodzenie sprzętu. Montaż na ścianie lub półce powinien być zgodny z zaleceniami producenta i powinien wykorzystywać zestaw montażowy zatwierdzony przez producenta.

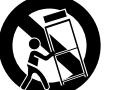

Sprzęt oraz wózek należy przemieszczać z zachowaniem ostrożności.

Szybkie zatrzymanie, nadmierna siła i nierówne powierzchnie mogą spowodować przewrócenie się sprzętu i wózka.

#### 8. Źródła zasilania

 To urządzenie powinno być zasilane wyłącznie ze źródła zasilania wskazanego na etykiecie. W przypadku braku pewności co do rodzaju zasilania należy skonsultować się ze sprzedawcą urządzenia lub lokalnym zakładem energetycznym.

 W celu zapewnienia bezpiecznej pracy oraz zapobiegnięcia uszkodzeniom spowodowanym nieoczekiwaną przerwą w zasilaniu, może być konieczne zainstalowanie systemu zasilania awaryjnego UPS (Uninterruptible Power Supply). Wszelkie pytania dotyczące UPS należy kierować do sprzedawcy UPS.

Sprzęt ten powinien pozostać łatwo dostępny i stale gotowy do pracy.

#### 9. Przewód zasilający

Operator lub instalator musi odłączyć zasilanie i połączenia TNT przed rozpoczęciem obsługi urządzenia.

#### 10. Wyładowania atmosferyczne

 W celu zapewnienia dodatkowej ochrony urządzenia podczas burzy z wyładowaniami atmosferycznymi lub gdy jest ono pozostawione bez nadzoru i nieużywane przez dłuższy czas, należy wyjąć wtyczkę z gniazdka elektrycznego oraz odłączyć antenę lub system kablowy. Zapobiegnie to uszkodzeniu sprzętu przez wyładowania atmosferyczne oraz przepięcia w sieci elektrycznej.

#### 11. Przeciążanie

 Nie należy przeciążać gniazdek elektrycznych i przedłużaczy, ponieważ może to spowodować ryzyko pożaru lub porażenia prądem.

### 12. Przedmioty i płyny

 Nie należy przepychać żadnych przedmiotów przez otwory urządzenia, ponieważ mogą one dotknąć punktów pod niebezpiecznym napięciem lub spowodować zwarcie części, co może doprowadzić do pożaru lub porażenia prądem. Nie wolno rozlewać żadnych płynów na urządzenie.

#### 13. Serwisowanie

 Nie należy podejmować prób samodzielnego serwisowania urządzenia. Wszelkie czynności serwisowe należy zlecać wykwalifikowanemu personelowi.

#### 14. Uszkodzenia wymagające serwisu

 Należy odłączyć urządzenie od gniazdka elektrycznego i zlecić serwisowanie wykwalifikowanemu personelowi serwisowemu pod następującymi warunkami:

- Uszkodzenie przewodu zasilającego lub wtyczki.
- W przypadku rozlania płynu lub uderzenia w urządzenie innych przedmiotów.
- Jeśli urządzenie zostało wystawione na działanie deszczu lub wody.
- Jeśli urządzenie nie działa normalnie, zgodnie z instrukcją obsługi, należy wyregulować tylko te elementy sterujące, które są opisane w instrukcji , ponieważ niewłaściwa regulacja innych elementów sterujących może spowodować uszkodzenie i może często wymagać znacznych nakładów pracy ze strony wykwalifikowanego technika w celu przywrócenia normalnego działania urządzenia.
- Jeśli urządzenie zostało upuszczone lub obudowa została uszkodzona.
- Gdy urządzenie wykazuje wyraźne zmiany w działaniu wskazuje to na konieczność przeprowadzenia czynności serwisowych.

#### 15. Części zamienne

 Jeżeli zachodzi konieczność wymiany części, należy upewnić się, że osoba serwisująca urządzenie, użyła części zamiennych wskazanych przez producenta lub mających takie same właściwości jak część oryginalna. Zastosowanie nieautoryzowanych zamienników może spowodować pożar, porażenie prądem elektrycznym lub inne zagrożenia.

#### 16. Kontrola bezpieczeństwa

 Po zakończeniu wszelkich prac serwisowych lub napraw tego urządzenia należy poprosić technika serwisu o przeprowadzenie kontroli bezpieczeństwa w celu ustalenia, czy urządzenie jest w prawidłowym stanie technicznym.

#### 17. Instalacja na obiekcie

 Instalacja powinna zostać przeprowadzona przez wykwalifikowanego pracownika serwisu i powinna być zgodna ze wszystkimi lokalnymi przepisami.

#### 18. Prawidłowe baterie

 Pozostawianie BATERII w otoczeniu o ekstremalnie wysokiej temperaturze, może spowodować WYBUCH lub wyciek łatwopalnej cieczy lub gazu. Pozostawienie AKUMULATORA pod skrajnie niskim ciśnieniem powietrza, może spowodować eksplozję lub wyciek łatwopalnej cieczy lub gazu.

#### 19. Tmra

 Maksymalna zalecana przez producenta temperatura otoczenia (Tmra) dla urządzenia musi być określona tak, aby klient i instalator mogli zapewnić odpowiednie maksymalne środowisko operacyjne dla urządzenia.

#### 20. Praca w podwyższonej temperaturze otoczenia

 W przypadku instalacji rejestratora w zamkniętej lub wielosegmentowej szafie Rack, temperatura wewnątrz szafy Rack może być wyższa niż temperatura powietrza w pomieszczeniu. W związku z tym należy zadbać aby urządzenie zostało zainstalowane w środowisku zgodnym z maksymalną znamionową temperaturą otoczenia (Tmra) podaną przez producenta.

#### 21. Zmniejszony przepływ powietrza

 Instalacja sprzętu w szafie Rack powinna zostać wykonana w taki sposób, aby nie ograniczać przepływu powietrza wymaganego do bezpiecznego działania sprzętu.

#### 22. Obciążenie mechaniczne

 Montaż sprzętu w szafie Rack powinien być taki, aby nierównomierne obciążenie mechaniczne nie powodowało niebezpieczeństwa.

#### 23. Przeciążenie obwodu

 Należy rozważyć podłączenie sprzętu do obwodu zasilania i wpływ, jaki przeciążenie obwodów może mieć na zabezpieczenie nadprądowe i okablowanie zasilające. Przy rozwiązywaniu tego problemu należy wziąć pod uwagę wartości znamionowe podane na tabliczkach znamionowych urządzeń.

#### 24. Niezawodne uziemienie

 Należy zapewnić niezawodne uziemienie sprzętu zamontowanego w szafie. Szczególną uwagę należy zwrócić na połączenia zasilające inne niż bezpośrednie połączenia z obwodem odgałęzionym (np. użycie listew zasilających).

#### <span id="page-5-0"></span>25. Dzieci

To urządzenie nie nadaje się do użytku w miejscach, w których mogą przebywać dzieci.

#### 26. Uziemienie

 Przewód ochronny uziemiający urządzenia powinien być podłączony do przewodu ochronnego uziemiającego instalację.

### ŚRODKI OSTROŻNOŚCI DOTYCZĄCE PORTU HDMI:

- Podczas korzystania z portu HDMI należy używać certyfikowanego kabla oznaczonego logo HDMI. Obraz może nie być wyświetlany lub może wystąpić błąd połączenia, jeśli nie zostanie użyty certyfikowany kabel HDMI.
- Zaleca się używanie następującego typu kabla HDMI:
	- Szybki kabel HDMI
	- Szybki kabel HDMI z Ethernetem

#### Symbole występujące w treści instrukcji

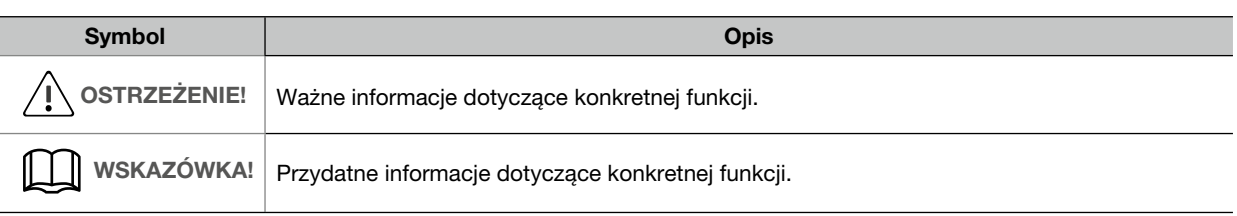

### Ostrzeżenie dla użytkownika

Ostrzeżenie: Wszelkie zmiany lub modyfikacje urządzenia, które nie zostały wyraźnie zatwierdzone przez stronę odpowiedzialną za zgodność, mogą uniemożliwić użytkownikowi korzystanie z tego urządzenia.

#### Oświadczenie o zgodności z przepisami FCC

Niniejsze urządzenie zostało przetestowane i uznane za zgodne z wymaganiami dla urządzeń cyfrowych klasy A, zgodnie z rozdziałem 15 przepisów FCC.

Ograniczenia te mają na celu zapewnienie odpowiedniej ochrony przed szkodliwymi zakłóceniami, podczas używania urządzenia w środowisku komercyjnym.

To urządzenie generuje, wykorzystuje i może emitować energię o częstotliwości radiowej i jeśli nie jest zainstalowane i używane zgodnie z zasadami zawartymi w instrukcji, może powodować szkodliwe zakłócenia w komunikacji radiowej.

Użytkowanie tego urządzenia w obszarze mieszkalnym może powodować szkodliwe zakłócenia, do których usunięcia użytkowinicy będą zobowiązani na własny koszt.

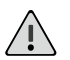

OSTRZEŻENIE!

Zmiany lub modyfikacje, które nie zostały wyraźnie zatwierdzone przez stronę odpowiedzialną za zgodność, mogą unieważnić prawo użytkownika do korzystania z urządzenia. Ta klasa urządzeń cyfrowych spełnia wszystkie wymagania kanadyjskich przepisów dotyczących urządzeń powodujących zakłócenia.

#### WEEE (Zużyty sprzęt elektryczny i elektroniczny)

#### Prawidłowa utylizacja tego produktu (Dotyczy Unii Europejskiej i innych krajów europejskich z systemami selektywnej zbiórki odpadów)

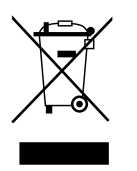

To oznaczenie umieszczone na produkcie lub w jego dokumentacji wskazuje, że nie należy go wyrzucać razem z innymi odpadami pochodzącymi z gospodarstw domowych, po zakończeniu jego użytkowania. W celu uniknięcia możliwych szkód dla środowiska lub zdrowia ludzkiego wynikających z niekontrolowanego usuwania odpadów, należy oddzielić ten produkt od innych rodzajów odpadów i poddać go recyklingowi w sposób odpowiedzialny, aby promować zrównoważone wykorzystanie zasobów materiałowych.

Użytkownicy domowi powinni skontaktować się ze sprzedawcą, u którego zakupili ten produkt, lub z lokalnym urzędem w celu uzyskania szczegółowych informacji na temat tego, gdzie i w jaki sposób można oddać ten produkt do, bezpiecznego dla środowiska, recyklingu.

Użytkownicy biznesowi powinni skontaktować się ze swoim dostawcą i sprawdzić warunki umowy zakupu. Ten produkt nie powinien być mieszany z innymi odpadami komercyjnymi w celu utylizacji.

# **SPIS TREŚCI**

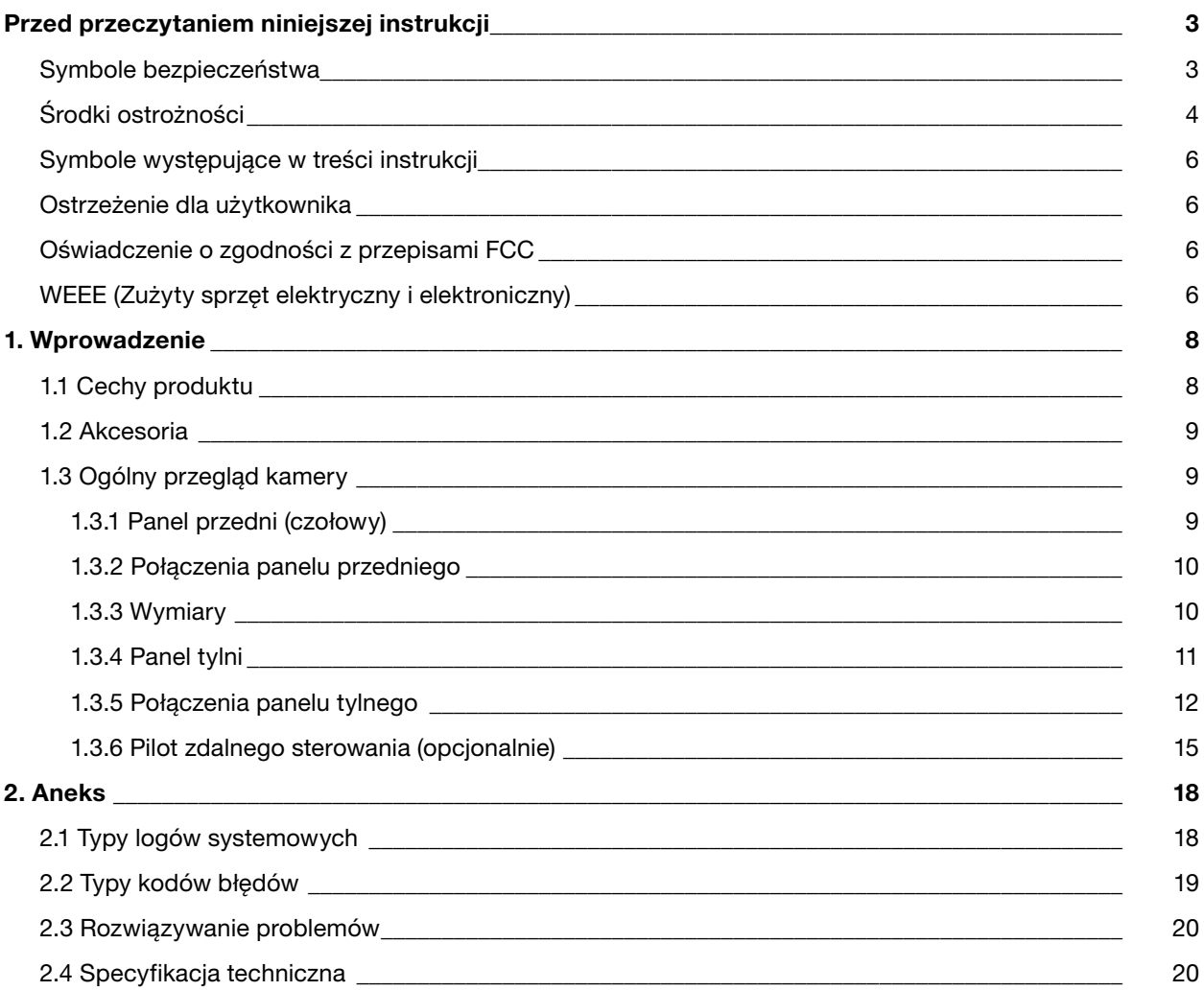

### <span id="page-7-0"></span>1. WPROWADZENIE

#### 1.1 Cechy produktu

Jest to rejestrator wideo obsługujący protokół DirectIP, który umożliwia monitorowanie, nagrywanie i odtwarzanie wideo z kamer sieciowych (lub koderów wideo).

Rejestrator NVR (Sieciowy rejestrator wideo) oferuje następujące funkcje:

- 4/8-kanałowy monitoring sieciowy DirectIP w czasie rzeczywistym
- Wstępna (zerowa) konfiguracja kamer sieciowych
- Bezkonfiguracyjny dostęp do kamer sieciowych
- Obsługa nagrywania wideo Full HD 480ips
- Wyjście HDMI (1) i wyjście VGA (1)
- Szybka i łatwa funkcja wyszukiwania ("poklatkowo", dziennik zdarzeń, "opisowo")
- Jednoczesne monitorowanie, nagrywanie, odtwarzanie i przesyłanie danych w czasie rzeczywistym
- Graficzny interfejs użytkownika (GUI) i wielojęzyczność
- Wiele trybów nagrywania (harmonogram, zdarzenie, przed zdarzeniem i panika)
- Podłączenie kamery z obsługą PoE
- 1 x USB 2.0, 1 x USB 3.0 (do podłączania urządzeń peryferyjnych, aktualizacji oprogramowania i zapisywania danych nagrywania)
- 2 wewnętrzne kieszenie na dyski twarde SATA3 i 1 port eSATA
- Nagrywanie dźwięku z kamery sieciowej i odtwarzanie 1-kanałowego dźwięku
- 4 wejścia alarmowe i 1 wyjście alarmowe
- Zdalne sterowanie na podczerwień
- Autodiagnostyka i automatyczne powiadomienia o zdarzeniach systemowych (standardowy protokół S.M.A.R.T. dla powiadomień o stanie dysku twardego)
- Zapis tych samych danych na dwóch dyskach jednocześnie

#### WSKAZÓWKA!

Niniejszy dokument obejmuje 4-, 8- i 16-kanałowe sieciowe rejestratory wideo. Rejestratory NVR są identyczne z wyjątkiem liczby kamer i alarmów, które można podłączyć, oraz liczby kamer, które można wyświetlić. Dla uproszczenia, ilustracje i opisy w tym dokumencie odnoszą się do modelu 16-kanałowego.

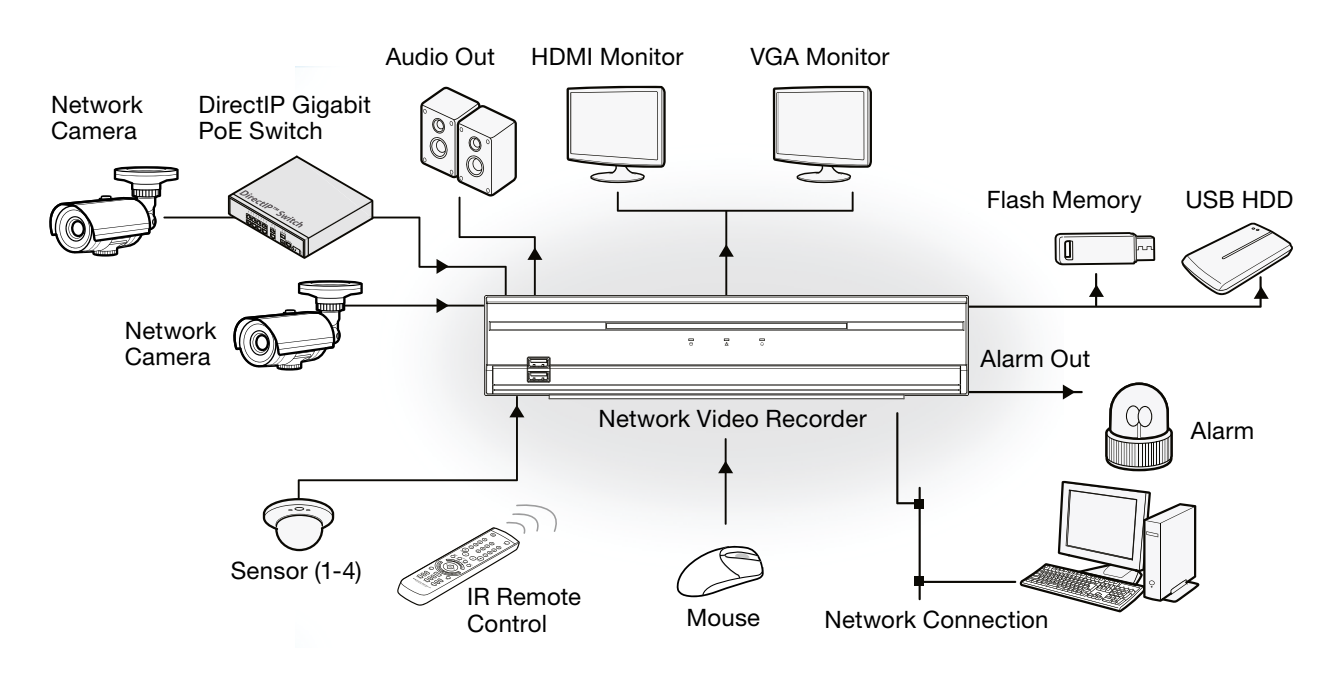

#### <span id="page-8-0"></span>1.2 Akcesoria

Po rozpakowaniu produktu należy sprawdzić jego zawartość w celu upewnienia się, że wszystkie poniższe akcesoria znajdują się w zestawie.

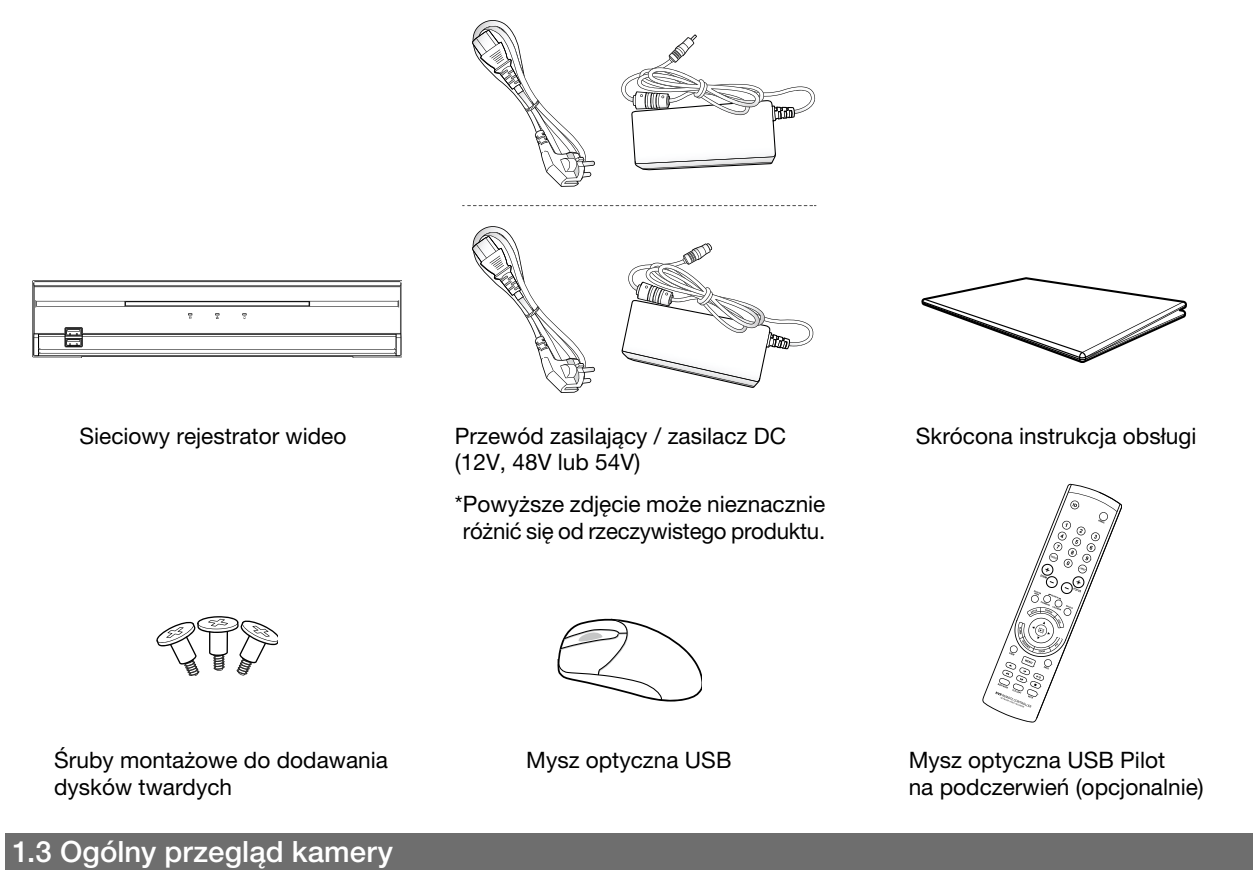

#### 1.3.1 PANEL PRZEDNI (CZOŁOWY)

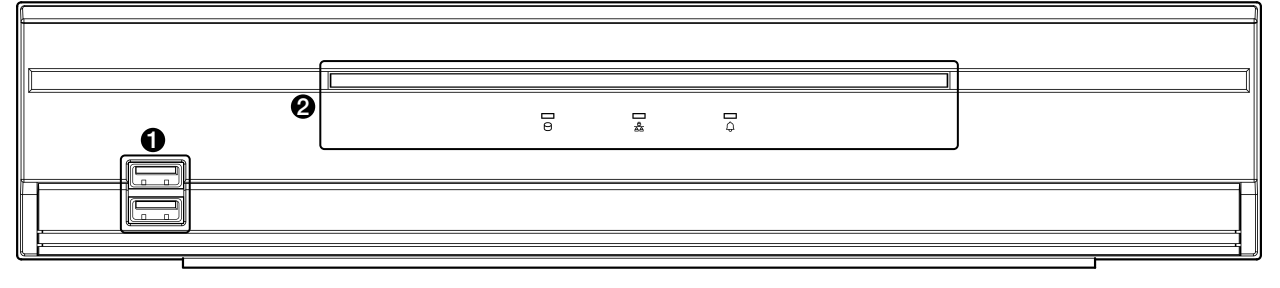

**O** Porty USB <sup>2</sup> Diody LED

1. Porty USB

#### • Podłączanie urządzenia pamięci masowej

 Podłącz zewnętrzny dysk twardy USB lub pamięć flash USB do jednego z portów USB w celu korzystania z funkcji Kopiowania Klipów. Zewnętrzne urządzenie pamięci masowej powinno być umieszczone jak najbliżej NVR. Zaleca się użycie kabla połączeniowego o długości nie większej niż 180 cm. Użyj kabla połączeniowego dołączonego do zewnętrznego urządzenia pamięci masowej, aby podłączyć urządzenie do jednego z portów USB NVR. Więcej informacji na temat kopiowania klipów, można znaleźć w częśći Kopiowanie klipów w instrukcji obsługi.

#### • Podłączanie urządzeń peryferyjnych

 Porty USB służą do podłączania do NVR urządzeń peryferyjnych, takich jak mysz USB. Można również użyć konwertera USB na szeregowy i podłączyć wiele urządzeń tekstowych do NVR w tym samym czasie.

WSKAZÓWKA! W przypadku urządzeń z pamięcią flash USB NVR obsługuje tylko format plików FAT32.

### <span id="page-9-0"></span>2. Diody LED

- Dioda LED ZASILANIE: Świeci się podczas pracy urządzenia głównego.
- Dioda LED  $\Box$  HDD: Miga, gdy dane są zapisywane na dysku twardym lub trwa wyszukiwanie wideo.
- Dioda LED  $\frac{6}{20}$  SIEĆ: Miga, gdy jednostka główna jest podłączona do sieci Ethernet.
- Dioda LED  $\bigoplus$  ALARM: Świeci na czerwono, gdy wystąpi zdarzenie alarmowe.

### 1.3.2 POŁĄCZENIA PANELU PRZEDNIEGO

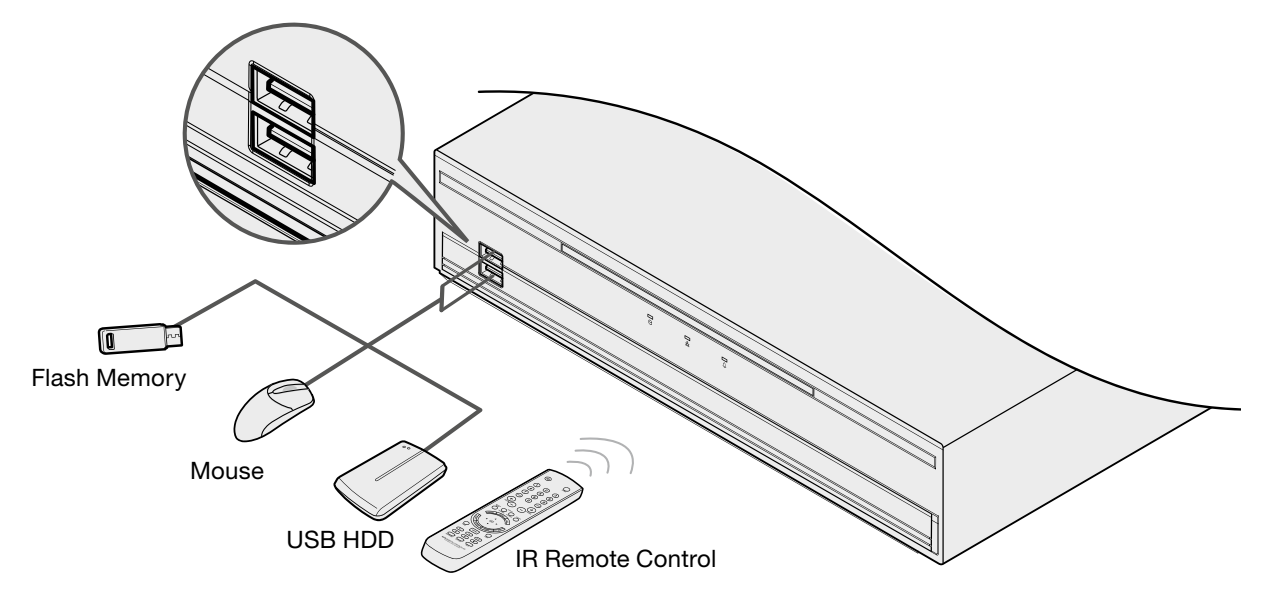

### 1.3.3 WYMIARY

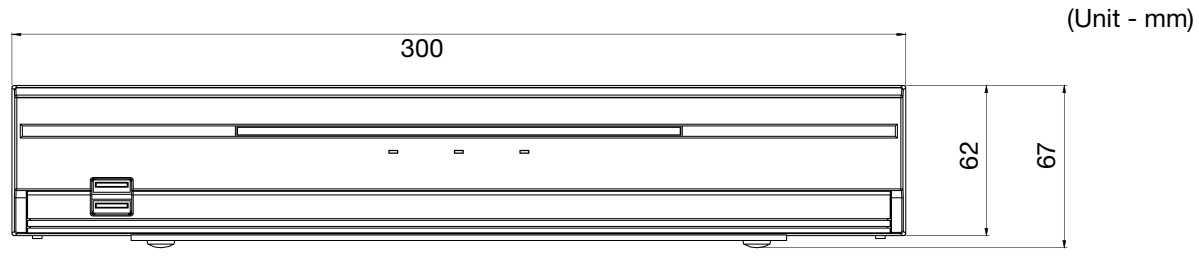

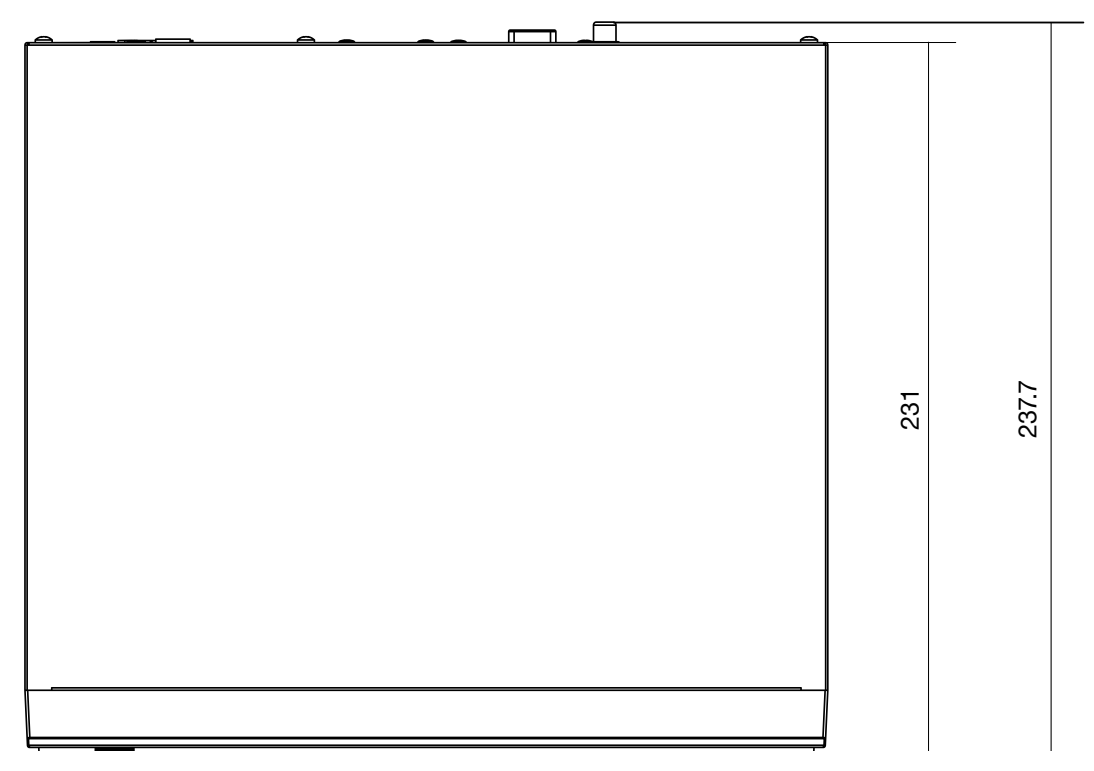

### <span id="page-10-0"></span>1.3.4 PANEL TYLNI

#### BCS-U-NVR0402-A-4K-4P

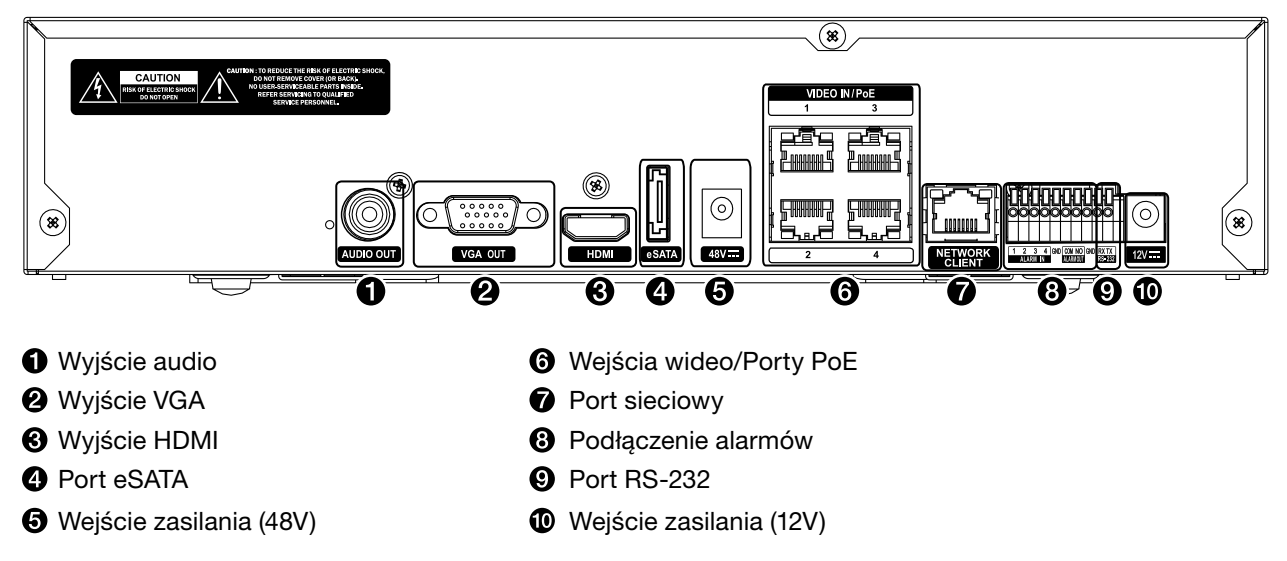

#### BCS-U-NVR0802-A-4K-8P / BCS-U-NVR1602-A-4K-8P

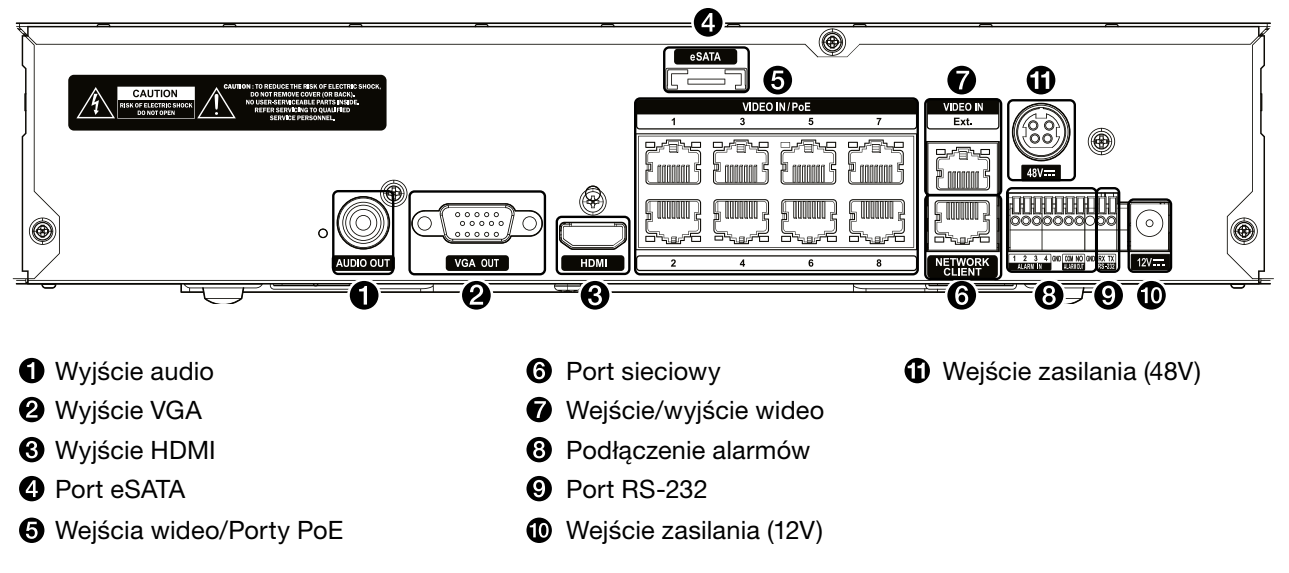

### <span id="page-11-0"></span>1.3.5 POŁĄCZENIA PANELU TYLNEGO

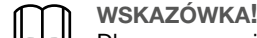

Dla uproszczenia, ilustracje i opisy połączeń na panelu tylnym odnoszą się do modelów 8CH/16CH

#### Podłączenie monitora

Podłącz do portu HDMI lub wyjścia VGA.

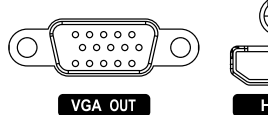

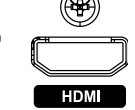

#### Podłączenie dźwięku

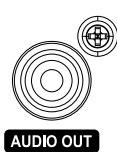

Podłącz głośniki z wbudowanym wzmacniaczem do wyjścia audio. Wyjście audio służy do słuchania dźwięku z kamer sieciowych.

- Ten rejestrator NVR nie posiada wbudowanego wzmacniacza audio i dlatego wymaga od użytkownika oddzielnego zakupu systemu głośników z wbudowanym wzmacniaczem.
- Należy zapoznać się z lokalnymi przepisami dotyczącymi nagrywania dźwięku.

#### Połączenie wideo

• Wejście wideo / Porty PoE

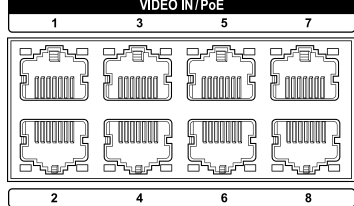

 Podłącz kamery sieciowe lub kodery wideo do urządzenia NVR za pomocą kabla RJ-45 (Cat5, Cat5e lub Cat6). Rejestrator NVR automatycznie rozpoznaje kamery sieciowe DirectIP.

#### WSKAZÓWKA!

- W przypadku zewnętrznego hub'a zalecamy użycie portu rozszerzeń, aby umożliwić korzystanie z takich funkcji jak wyrównywanie kamer.
- Zielona dioda LED po prawej stronie włączy się po podłączeniu PoE. Pomarańczowa dioda LED po lewej stronie zacznie migać po nawiązaniu połączenia.
- Jeśli w rejestratorze NVR zarejestrowanych jest więcej niż 16 kamer z koderów wideo, obraz wideo może nie być wyświetlany płynnie w programie zdalnym.

#### Wejście /Rozszerzenie wideo

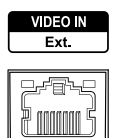

11 I I

Ten port nie obsługuje PoE. Możliwe jest utworzenie połączenia z kamerami sieciowymi i zewnętrznymi koncentratorami za pomocą kabla Cat6.

WSKAZÓWKA!

- Ten port obsługuje tylko 8/16 kanałów.
- Zielona dioda LED po prawej stronie włączy się po podłączeniu do sieci 1000 BASE-T. Pomarańczowa dioda LED po lewej stronie zacznie migać po nawiązaniu połączenia.
- W przypadku korzystania z kabla Cat5e prędkość przesyłania danych może się zmniejszyć w zależności od konfiguracji sieci.

#### Połączenie eSATA

Do tych portów należy podłączać zewnętrzne dyski twarde.

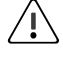

### OSTRZEŻENIE!

Nie wolno podłączać ani odłączać urządzenia eSATA, gdy rejestrator NVR jest włączony. Aby podłączyć urządzenie eSATA, należy najpierw wyłączyć rejestrator NVR i odłączyć przewód zasilający. Podłącz urządzenie eSATA, a następnie najpierw podłącz zasilanie urządzenia eSATA, a następnie uruchom NVR. Aby odłączyć urządzenie eSATA, najpierw wyłącz NVR i odłącz przewód zasilający. Odłącz przewód zasilający urządzenie eSATA, a następnie a następnie odłącz przewód połączeniowy eSATA.

#### Połączenie sieciowe

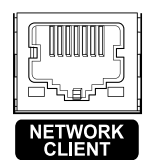

Rejestrator NVR może łączyć się z siecią za pośrednictwem złącza Ethernet. Podłącz kabel RJ-45 (Cat5, Cat5e lub Cat6) do portu sieciowego rejestratora NVR. Możliwa jest zdalna obsługa i aktualizacja rejestratora NVR za pośrednictwem sieci. Więcej informacji na temat konfiguracji połączenia Ethernet można znaleźć w rozdziale Sieć w instrukcji obsługi.

#### WSKAZÓWKA!

Zielona dioda LED po prawej stronie zacznie migać po podłączeniu do sieci 1000 BASE-T. Pomarańczowa dioda LED po lewej stronie zacznie migać po ustanowieniu połączenia.

#### Połączenie RS-232

Podłącz do tego portu urządzenie zewnętrzne, takie jak POS.

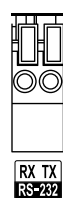

#### Podłączenie alarmów

Podłącz złącza alarmowe do tych portów.

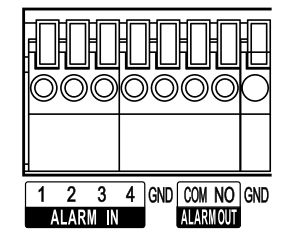

WSKAZÓWKA!

Naciśnij przycisk i włóż przewód do otworu. w otwór. Zwolnij przycisk, a następnie lekko pociągnij w celu upewnienia się, że przewód jest dobrze zamocowany. Aby odłączyć przewód, ponownie naciśnij przycisk i wyciągnij przewód.

#### • Wejścia alarmowe od 1 do 4

 Rejestrator NVR może reagować na sygnały zdarzeń z zewnętrznych urządzeń alarmowych. Podłącz przełączniki mechaniczne lub elektryczne do wejść alarmowych 1 do 4 i złącza GND (uziemienia). Aby urządzenie NVR rozpoznało sygnał z urządzenia alarmowego, musi on być niższy niż 0,3V i utrzymywać się przez co najmniej 0,5 sekundy. Zakres napięcia sygnału alarmowego wynosi od 0 V do 5 V. Więcej informacji na temat konfiguracji alarmu, można znaleźć w części wejścia alarmowe w instrukcji obsługi.

#### • GND (uziemienie)

Podłącz przewód uziemienia wejścia lub wyjścia alarmu do złącza GND.

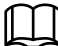

WSKAZÓWKA!

Wszystkie złącza oznaczone jako "GND" są złączami wspólnymi.

#### • NO (przekaźnikowe wyjścia alarmowe)

 Rejestrator NVR może aktywować/dezaktywować brzęczyki, światła i inne urządzenia zewnętrzne. Podłącz przełącznik mechaniczny lub elektryczny do złączy NO i COM. Specyfikacje elektryczne to 2A przy synchronizacji z 125VAC i 1A przy synchronizacji z 30VDC. Aby uzyskać więcej informacji na temat konfiguracji alarmu, można znaleźć w części wyjścia alarmowe w instrukcji obsługi.

#### • Rozmieszczenie złączy

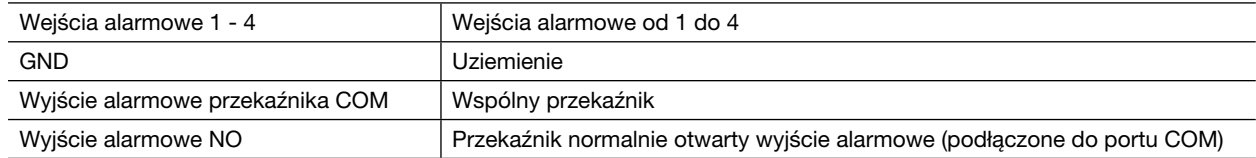

#### Podłączenie zasilania

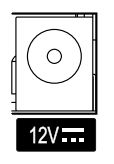

Rejestrator NVR nie jest wyposażony w oddzielny przycisk włączania/wyłączania zasilania i włączy się po podłączeniu zasilania. Podłącz złącze zasilacza do rejestratora, a następnie podłącz przewód zasilający zasilacza do gniazda zasilania.

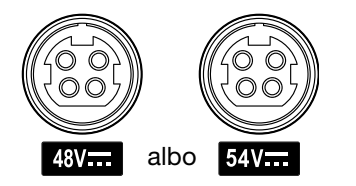

Rejestrator NVR jest wyposarzony w PSE (Power Source Equipment) do podłączenia kamery sieciowej z obsługą PoE. Podłącz złącze (48V lub 54V) adaptera do NVR, a następnie podłącz przewód zasilający adaptera do gniazdka elektrycznego.

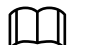

WSKAZÓWKA!

- Przewód zasilający należy ułożyć w taki sposób, aby nie powodował potknięć ani uszkodzeń krzeseł, szafek, biurek i innych przedmiotów znajdujących się w pobliżu. Nie należy prowadzić przewodu zasilającego pod dywanem lub wykładziną.
- Adapter 12 V jest uziemiony. Nie należy modyfikować nawet jeśli gniazdo zasilania nie ma styku uziemiającego.
- Nie należy podłączać wielu urządzeń do jednego gniazda zasilania.

#### Połączenia do panelu tylnego

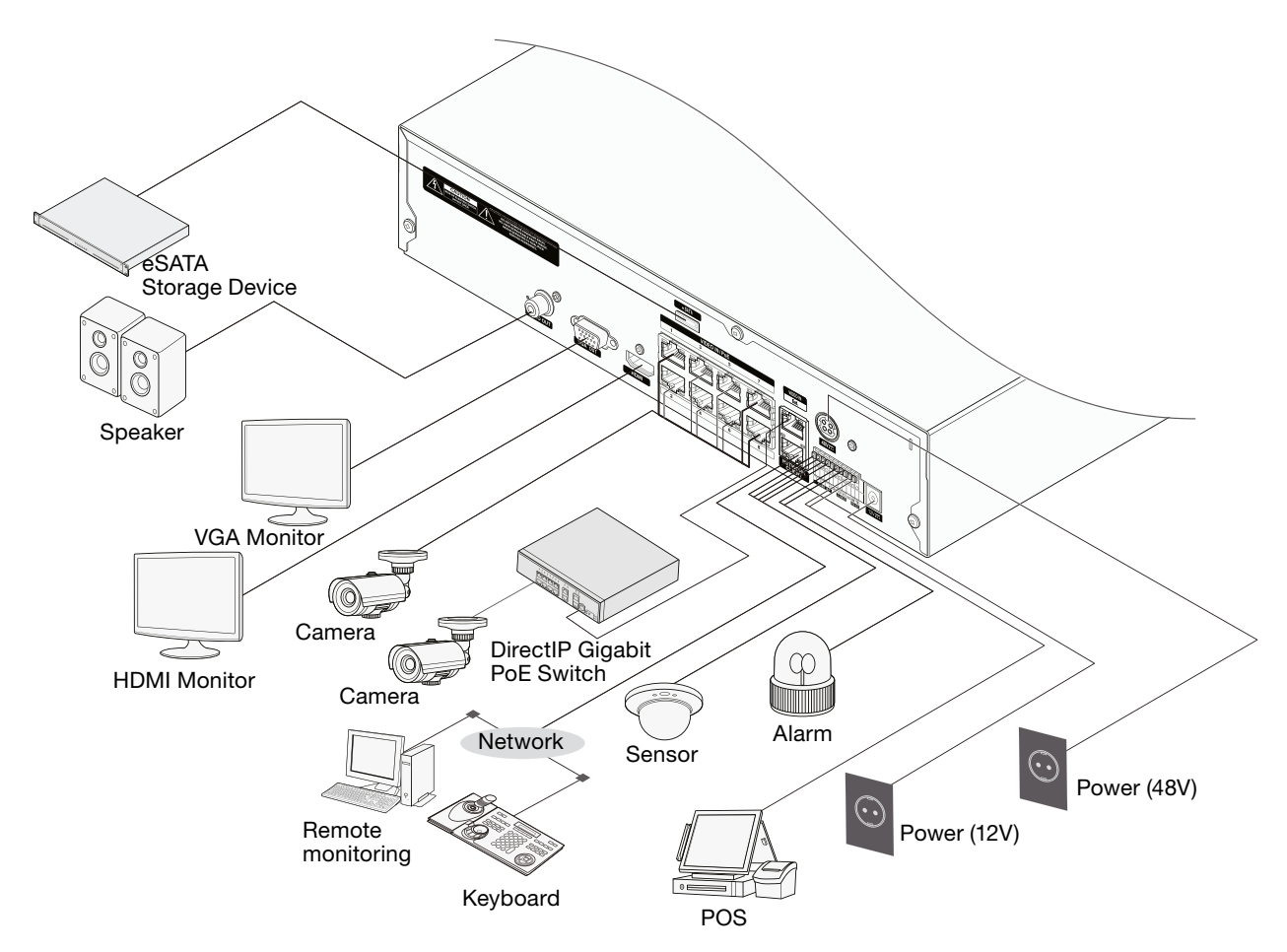

### <span id="page-14-0"></span>1.3.6 PILOT ZDALNEGO STEROWANIA (OPCJONALNIE)

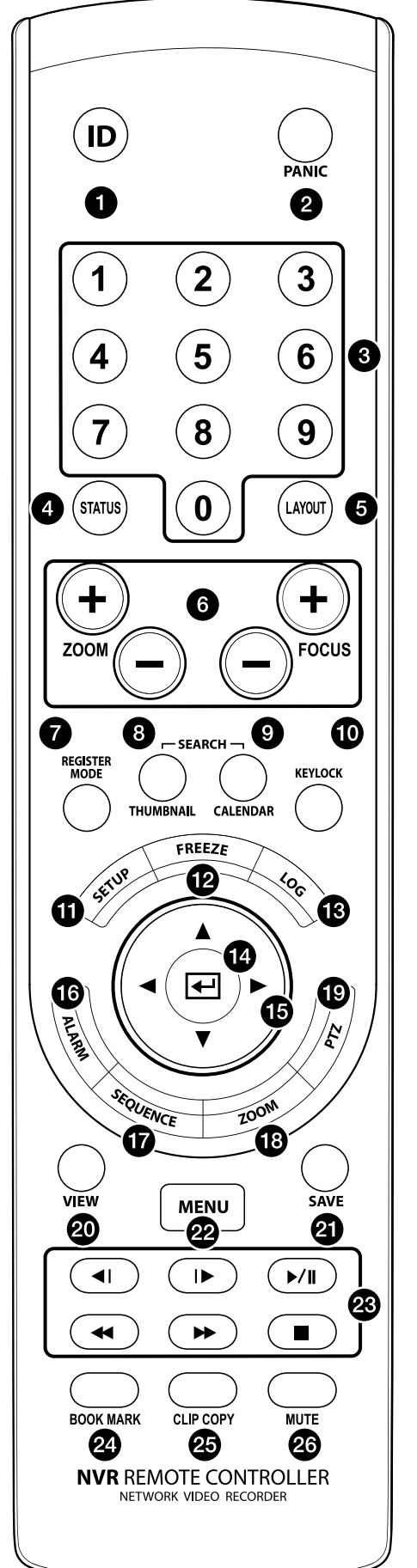

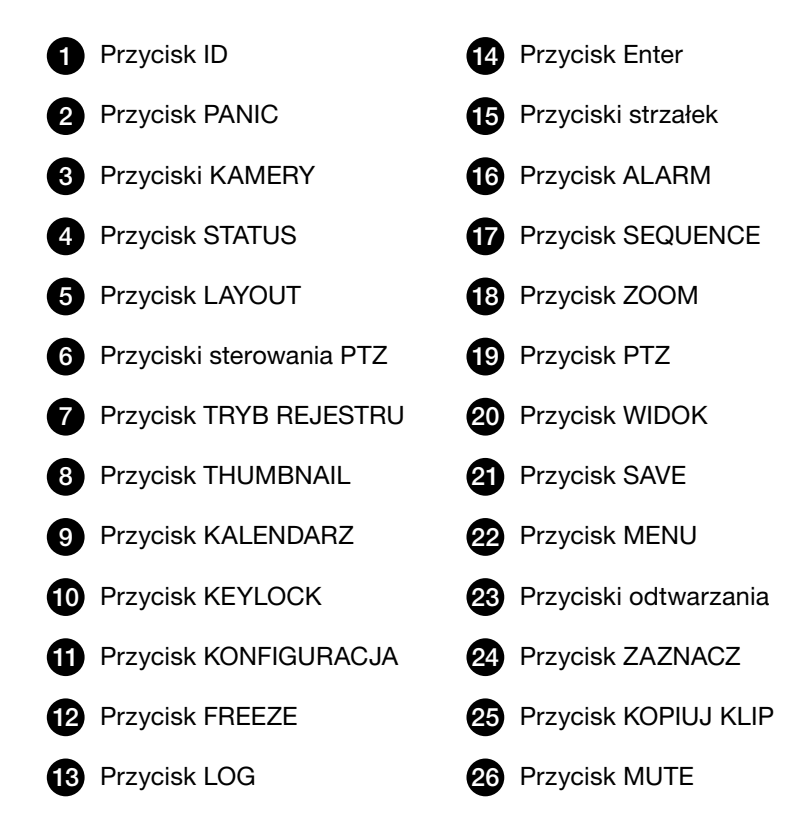

### 1. Przycisk ID

Służy do przypisywania ID systemu do pilota.

 Jeśli ID systemu to 0, nie jest konieczne dodatkowe przypisywanie pilota. Jeśli jednak ID systemu to liczba od 1 do 9, konieczne będzie naciśnięcie przycisku ID, a następnie naciśnięcie numeru ID systemu (od 1 do 9) na pilocie. Ikona <a>
(zdalnego sterowania) pojawi się w prawym górnym rogu ekranu NVR (obszar wskazania stanu), aby zasygnalizować pomyślne sparowanie systemu z pilotem zdalnego sterowania. W przypadku korzystania z wielu systemów możliwe jest sterowanie wszystkimi urządzeniami za pomocą jednego pilota zdalnego sterowania, o ile wszystkie identyfikatory systemu mają wartość 0. Więcej informacji na temat identyfikatorów systemu można znaleźć w sekcji Konfiguracja systemu w instrukcji obsługi.

### 2. Przycisk PANIC

 Naciśnięcie tego przycisku rozpoczyna nagrywanie niezależnie od bieżącego harmonogramu. Ponowne naciśnięcie przycisku dezaktywuje tryb nagrywania antynapadowego.

### 3. Przyciski KAMERY

 Naciśnięcie przycisku kamery w trybie podglądu na żywo lub odtwarzania powoduje wyświetlenie obrazów z wybranej kamery na pełnym ekranie. Aby wybrać kamerę, której kanał składa się z dwóch cyfr, wprowadź kolejno cyfry za pomocą przycisków numerycznych.

### 4. Przycisk STATUS

Wyświetla status urządzenia rejestrującego zdarzenia oraz sieci.

5. Przycisk LAYOUT

1x1> format korytarza > 2x2 > 1+5> 1+7> 3x3 > 1+12 > 4x4.

#### 6. Przyciski sterowania PTZ

 Używany w trybie PTZ do powiększania/pomniejszania ekranu i zmiany ostrości między punktem znajdującym się w blisko kamery a punktem znajdującym się daleko.

#### 7. Przycisk REGISTER MODE

Używany w trybie podglądu na żywo w celu uzyskania dostępu do trybu rejestracji kamery.

#### 8. Przycisk THUMBNAIL

 Używany w trybie odtwarzania w celu uzyskania dostępu do trybu wyszukiwania miniatur. Tryb wyszukiwania miniatur wyświetla miniatury nagrań wideo i umożliwia wyszukiwanie nagrań na podstawie parametrów daty, godziny, minut i sekund.

#### 9. Przycisk KALENDARZ

Wyświetla ekran odtwarzania nagrania wideo zawierający kalendarz.

#### 10. Przycisk KEYLOCK

 Blokuje wszystkie przyciski pilota zdalnego sterowania. Ponowne naciśnięcie przycisku powoduje ich odblokowanie.

### 11. Przycisk SETUP

Naciśnięcie przycisku SETUP w trybie Live powoduje wyświetlenie menu ustawień.

#### 12. Przycisk FREEZE

Służy do wstrzymywania ekranu podglądu na żywo.

#### 13. Przycisk LOG

Wyświetla okno dziennika systemowego i umożliwia przeszukiwanie dziennika.

#### 14. Przycisk Enter

 Służy do wybierania opcji menu i zapisywania danych. Ponadto naciśnięcie tego przycisku, w trybie podglądu na żywo lub odtwarzania, powoduje wyświetlenie menu kamery.

#### 15. Przyciski strzałek

 Służą do poruszania się po menu i interakcji z GUI (graficznym interfejsem użytkownika). W menu ustawień przyciski strzałek w górę/w dół służą do zwiększania lub zmniejszania wartości liczbowych. W trybie podglądu na żywo lub odtwarzania użyj przycisków strzałek w lewo/w prawo, aby wyświetlić poprzedni lub następny ekran.

#### 16. Przycisk ALARM

 Naciśnięcie tego przycisku podczas aktywacji alarmu resetuje wszystkie wyjścia NVR, w tym wbudowany brzęczyk. Wyświetla dziennik zdarzeń na ekranie, gdy alarm jest wyłączony w trybie podglądu na żywo.

#### 17. Przycisk SEQUENCE

 Naciśnięcie przycisku SEQUENCE w trybie podglądu na żywo inicjuje tryb sekwencyjny podglądu na żywo (wyświetla kanały w kolejności).

#### 18. Przycisk ZOOM

Służy do powiększania określonej części ekranu. Po powiększeniu, użyj przycisków strzałek do przesuwania.

#### 19. Przycisk PTZ

Uruchamia tryb PTZ i umożliwia sterowanie wybraną kamerą PTZ.

#### 20. Przycisk VIEW

Naciśnięcie przycisku VIEW w trybie PTZ powoduje wyświetlenie listy zaprogramowanych ustawień.

#### 21. Przycisk SAVE

Naciśnięcie przycisku SAVE w trybie PTZ powoduje zapisanie bieżącej pozycji jako ustawienia wstępnego.

#### 22. Przycisk MENU

 Naciśnięcie przycisku MENU w trybie podglądu na żywo powoduje wyświetlenie menu podglądu na żywo. Alternatywnie, naciśnięcie przycisku w trybie wyszukiwania po klatkowego powoduje wyświetlenie menu obszaru sterowania. Za pomocą przycisku menu w obszarze sterowania można przesuwać ekran. Użycie przycisku Top w menu obszaru kontrolnego powoduje wyświetlenie menu wyszukiwania. Więcej informacji na temat menu obszaru sterowania można znaleźć w sekcji Wyszukiwanie po klatkowe w instrukcji obsługi.

 Naciśnięcie i przytrzymanie tego przycisku przez 3 sekundy aktywuje tryb One-Touch i wyświetla okno kopiowania klipu w trybie wyszukiwania po klatkowego. Jeśli menu wyszukiwania jest wyświetlane w górnej części ekranu, tryb One-Touch nie jest aktywowany.

 Naciśnięcie przycisku MENU w trybie wyszukiwania miniatur powoduje wyświetlenie menu wyszukiwania miniatur.

#### 23. Przyciski odtwarzania

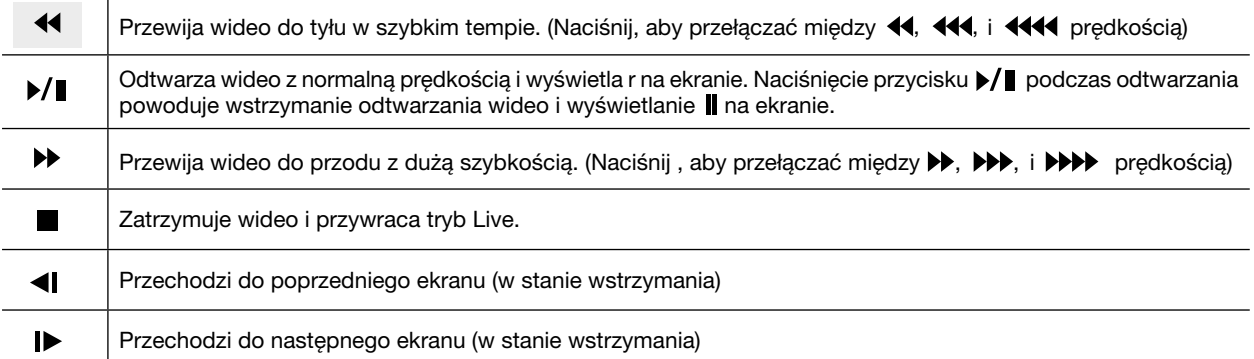

#### 24. Przycisk ZAZNACZ

Dodaje zakładkę do bieżącej pozycji odtwarzania w trybie wyszukiwania.

#### 25. Przycisk CLIP COPY

Służy do kopiowania klipu.

#### 26. Przycisk MUTE

Tymczasowo wyłącza dźwięk.

## <span id="page-17-0"></span>2. ANEKS

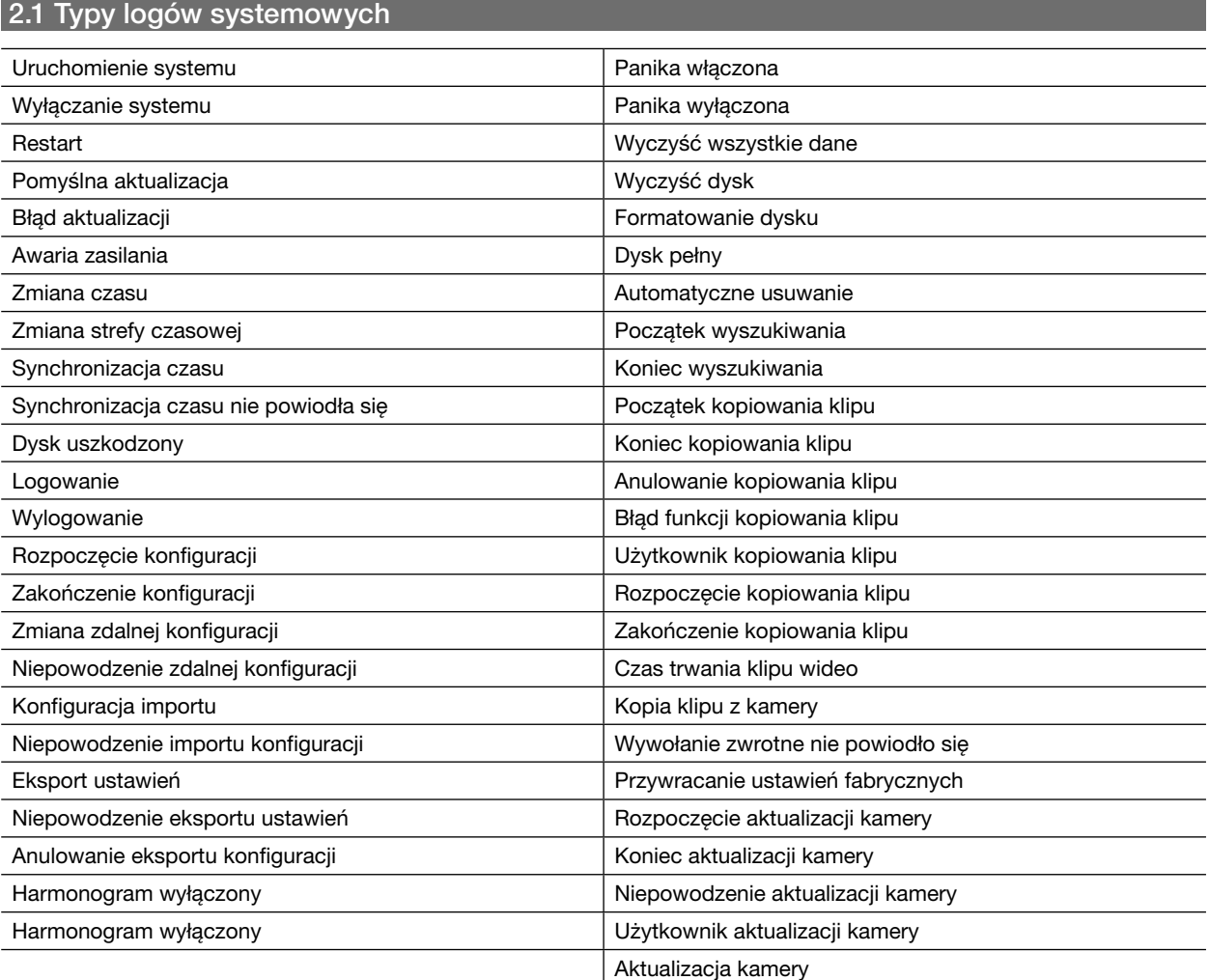

### <span id="page-18-0"></span>2.2 Typy kodów błędów

### Kody błędów aktualizacji

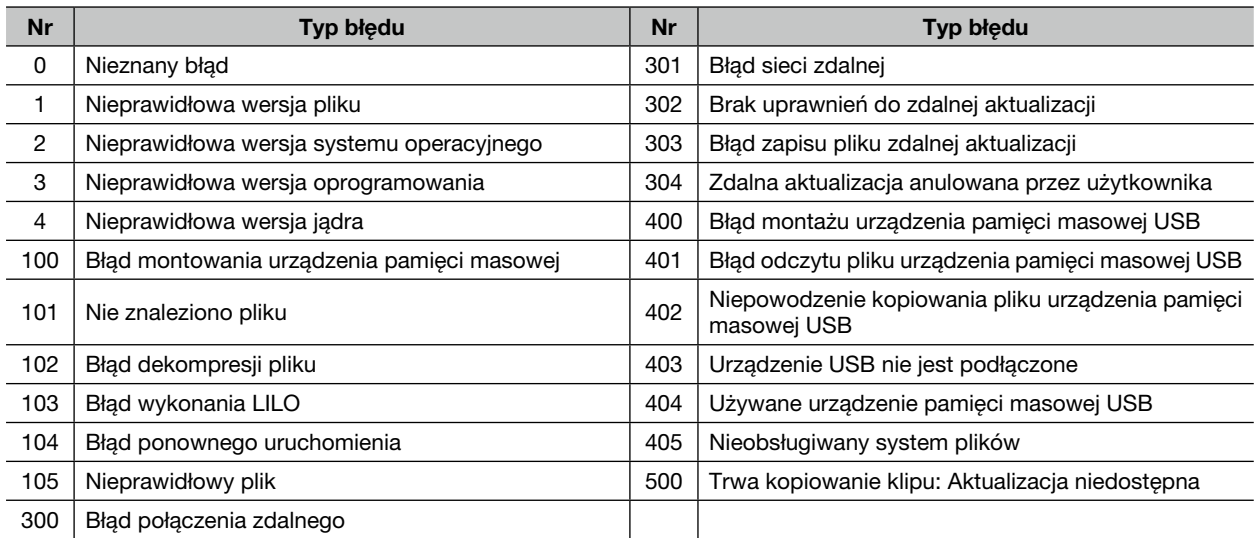

### Kody błędów kopiowania klipów

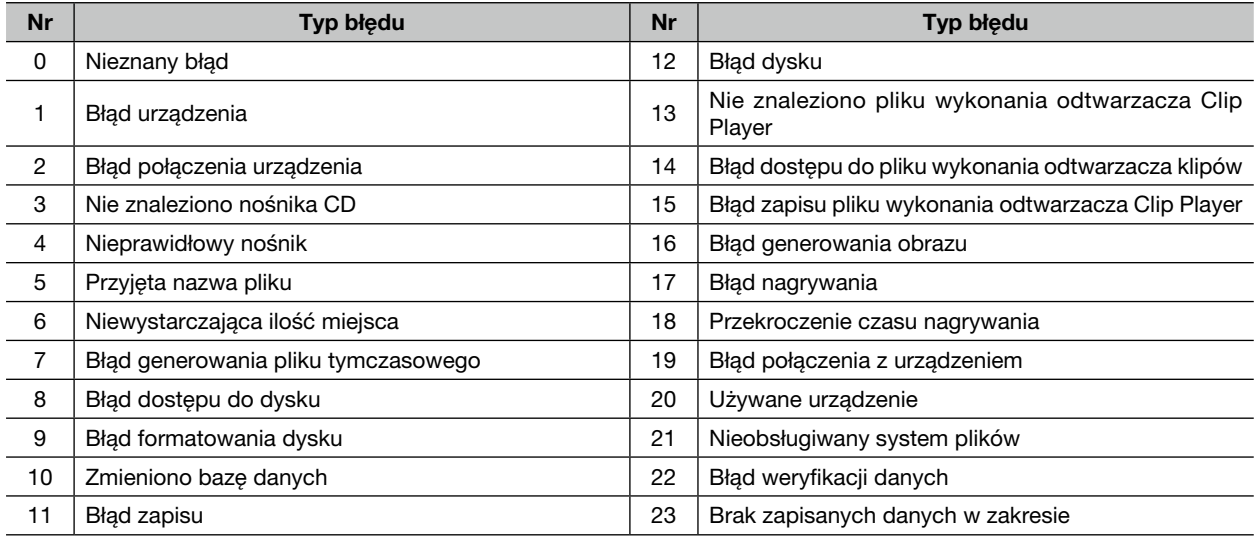

### Kody błędów połączenia sieciowego

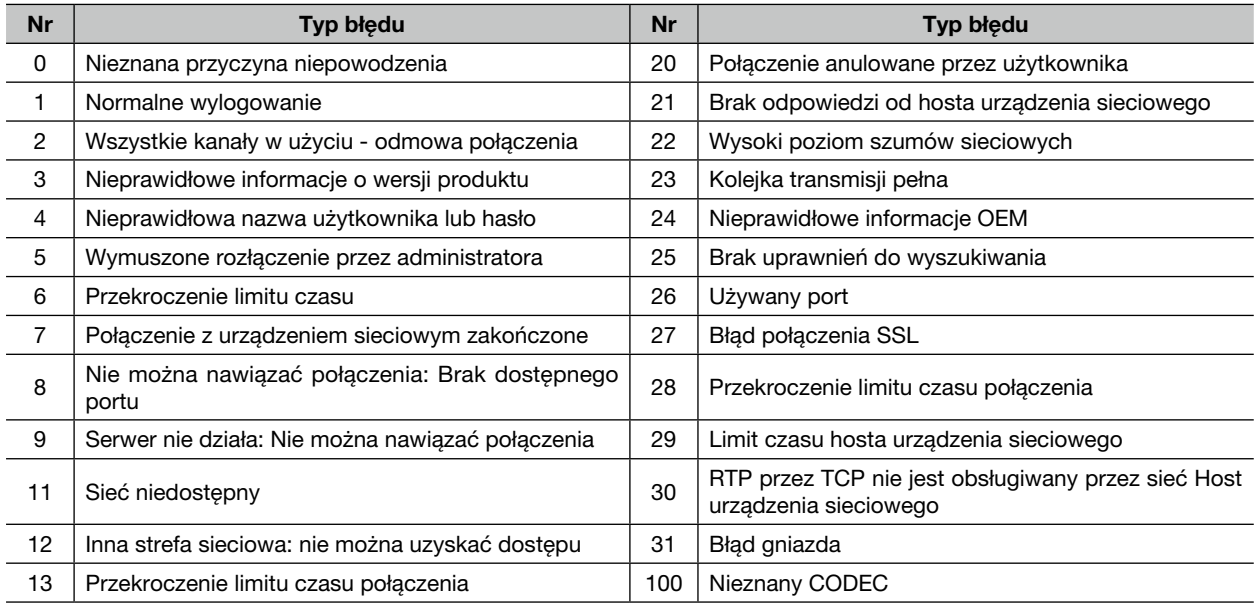

<span id="page-19-0"></span>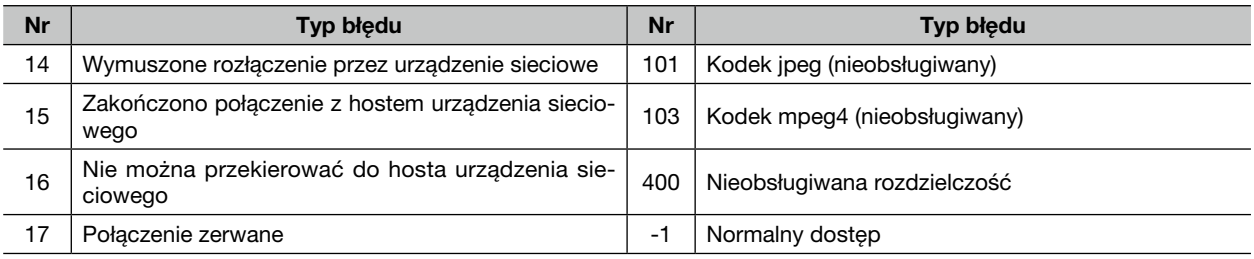

### 2.3 Rozwiązywanie problemów

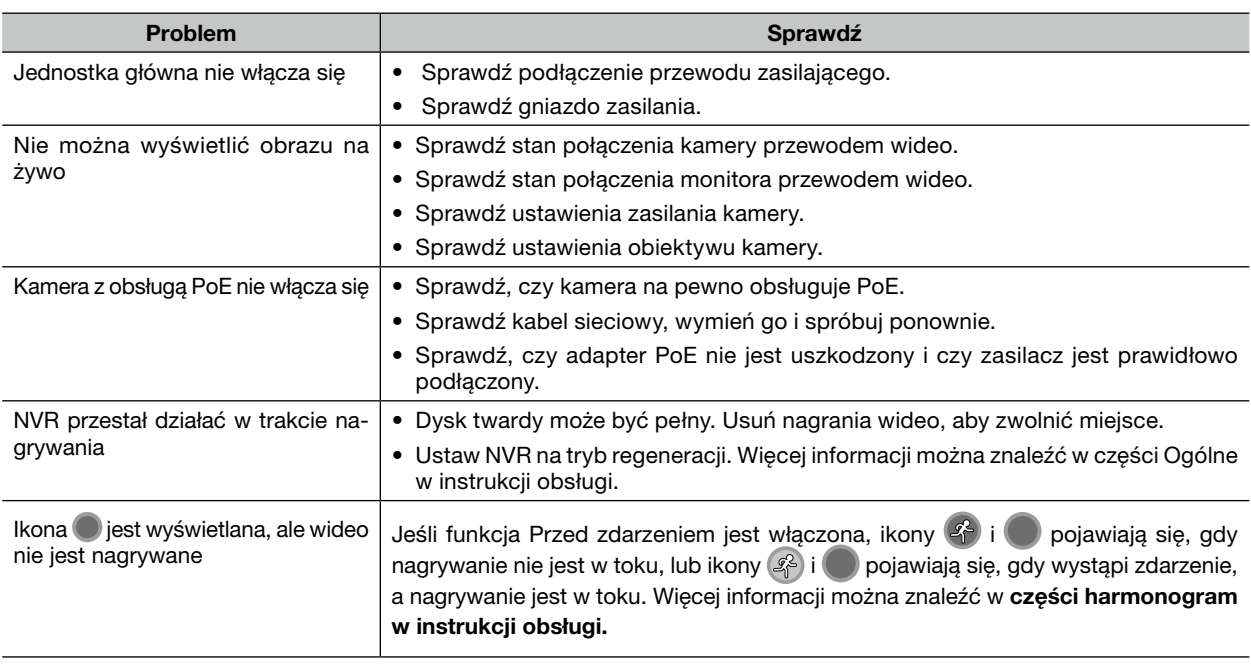

### 2.4 Specyfikacja techniczna

Dane techniczne produktu mogą ulec zmianie bez wcześniejszego ostrzeżenia.

#### Wideo

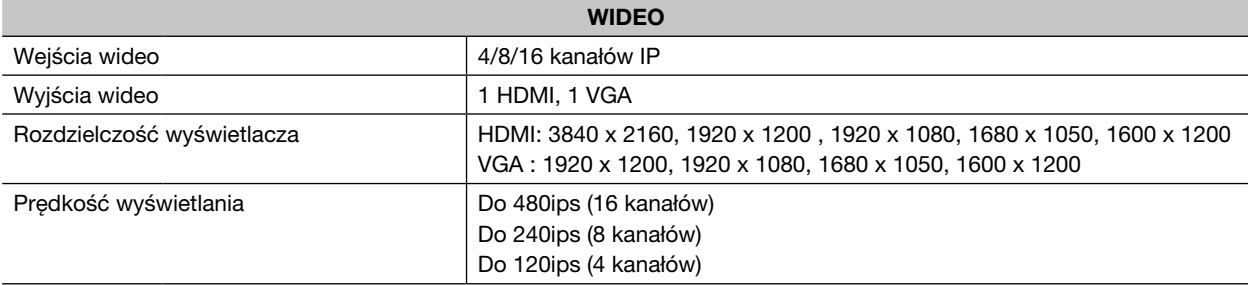

\* Jeśli w rejestratorze NVR zarejestrowanych jest więcej niż 16 kamer z koderów wideo, obraz wideo może nie być wyświetlany płynnie w programie zdalnym.

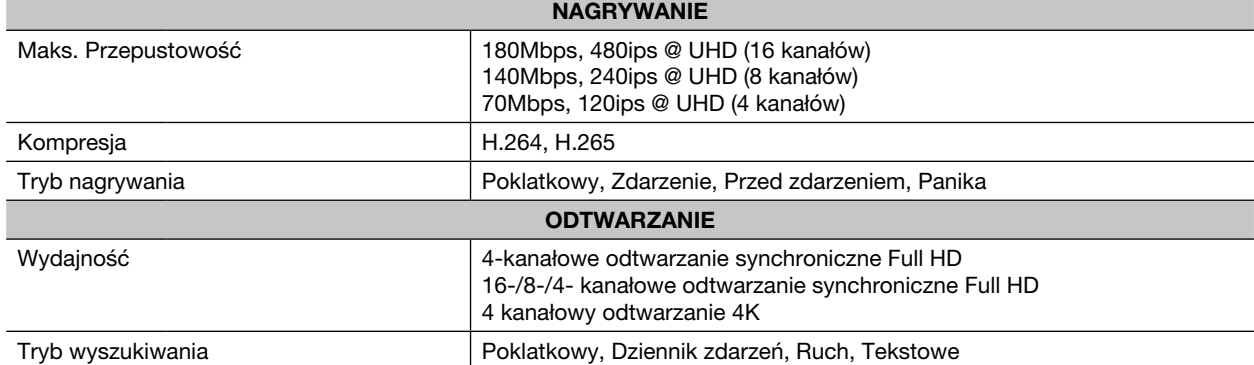

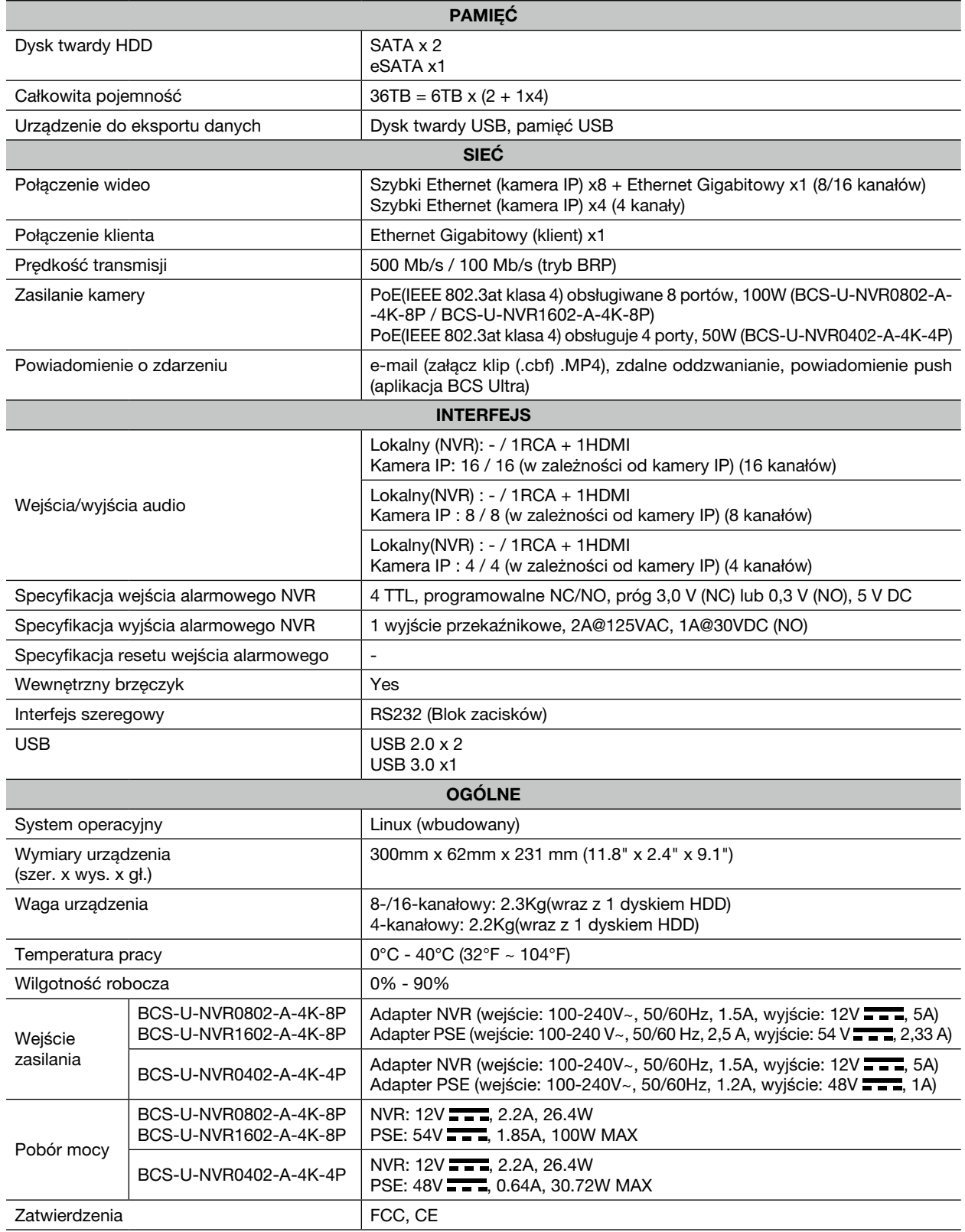

Copyright © NSS Sp. z o.o.

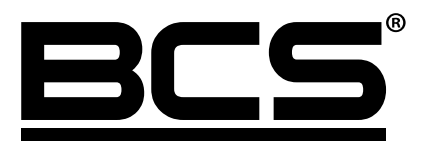

Żadne powielanie tego podręcznika, w całości lub w części (z wyjątkiem krótkich cytatów w krytycznych artykułach lub recenzjach), nie może być dokonane bez pisemnej zgody NSS Sp. z o.o.

 $C \in$ 

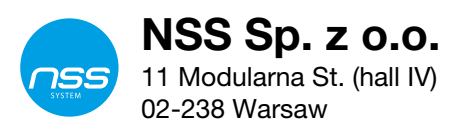

Copyright © NSS Sp. z o.o.